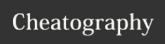

## KSS - Linux Shell 1 Cheat Sheet by TME520 (TME520) via cheatography.com/20978/cs/8883/

| <b>#</b> netstat                                                                                                    |                                               |
|----------------------------------------------------------------------------------------------------|-----------------------------------------------|
| netstat -atnup                                                                                                    | My all time classic, see below for details.   |
| netstat -an   grep ESTABLISHED   awk '{print \$5}'   awk -F: '{print \$1}'   sort   uniq -c   awk '{ printf("%s-\t%s\t",\$2,\$1) ; for (i = 0; i < \$1; i++) {printf("*")}; print "" }' | Graph the number of connections for each host |

- a: Show both listening and non-listening,
- t: Show TCP
- **n**: Show numerical addresses instead of trying to determine symbolic host, port or user names,
- u: Show UDP,
- **p**: Show the PID and name of the program to which each socket belongs.

| tailf                                                          |                                    |
|----------------------------------------------------------------|------------------------------------|
| tailf <file></file>                                            | Output the last 10 lines of a file |
| tailf -n 5 <file></file>                                       | Output the last 5 lines of a file  |
| You have to use tail if you want to follow more than one file: |                                    |

tail -f /var/log/tomcat/foobar.log -f /var/log/catalina.out

| <b>€</b> odf |                                                              |
|--------------|--------------------------------------------------------------|
| df -h        | Show filesystem usage in human-friendly format               |
| df -i        | Show inode usage                                             |
| df -l        | List only local filesystems (don't list NFS or SAMBA mounts) |

## <u>ılıl</u>iostat

iostat -x 5 Display full statistics for every filesystem, refresh every 5 seconds

The first report line provides statistics concerning the time since the system was started.

| <b>f</b> top                 |                                                        |
|------------------------------|--------------------------------------------------------|
| top                          | Display Linux tasks                                    |
| top -p \$(pgrep -d , foobar) | Monitor processes with the same name fragment 'foobar' |

## Some interactive commands

- h: display help
- c: toggle between process name only / full command line
- u: show the processes for a specific user only
- n: display a maximum of n processes
- k: kill a process
- H: show threads (also called Light Weight Processes)
- z: toggle between monochrome and color display

| <b>o</b> ps            |                                                                |
|------------------------|----------------------------------------------------------------|
| ps -ef                 | See every process on the system                                |
| ps -ejH                | Print a process tree                                           |
| ps -eLf                | Get info about threads                                         |
| ps -C java -o pid=     | Print only the process IDs of apache tomcat                    |
| ps -o nlwp <pid></pid> | Show the threads (Light Weight Processes) associated to a PID. |

| Shell keyboard shortcuts |                                       |  |
|--------------------------|---------------------------------------|--|
| Ctrl + a                 | Jump to the beginning of the line (♣) |  |
| Ctrl + e                 | Jump to the end of the line (♣)       |  |
| Ctrl + I                 | Clears the screen                     |  |
| Ctrl + r                 | Lookup a command in history           |  |
| Alt + .                  | Recalls last argument.                |  |

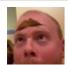

By TME520 (TME520) cheatography.com/tme520/ tme520.com

More info about inodes: Check this doc!

Published 19th August, 2016. Last updated 7th September, 2017. Page 1 of 1. Sponsored by **CrosswordCheats.com**Learn to solve cryptic crosswords!
http://crosswordcheats.com